# Two Lineweight Rendering

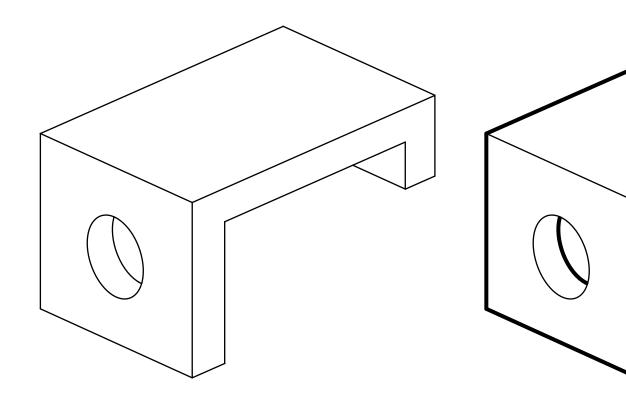

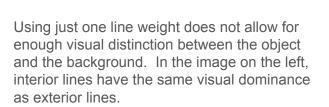

In the image on the right, all exterior lines have been given a line weight 3 times heavier than the interior lines. The image on the right 'pops' out from the background and it is more effective at communicating a sense of depth to your eye.

## Two Lineweight Rendering

Line properties are controlled in the **Stroke** Window. Become familiar with changing a line's Weight and its Cap type. The **Stroke** Window is also where you can build dashed lines. Remember that line weight is a fixed measurement; it does not scale.

#### Two pt with Butt Caps

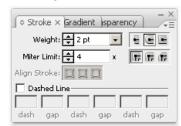

#### One pt with Butt Caps

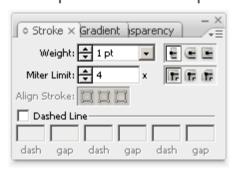

#### Dashed with Butt Caps

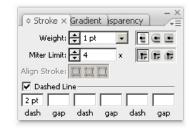

#### Two pt with Butt Caps

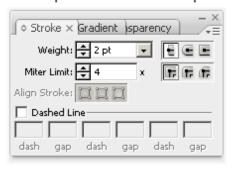

### Dashed with Round Caps

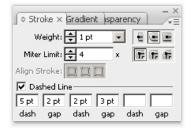

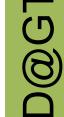

### Two Lineweight Rendering

When two lines of the same weight meet they should have Round Caps. When they have different weights you should use Butt Caps. Keep those intersections tidy. Remember that some exterior lines might run to the inside of your form. Exterior lines are those which have empty space behind them.

Round Caps on Same Weight

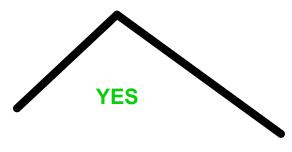

Butt Caps on Same Weight

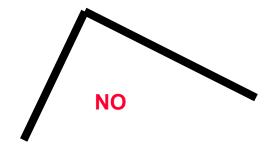

#### Butt Caps on Different Weights

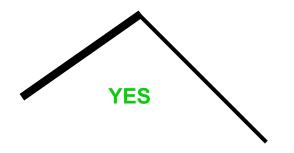

Round Caps on Different Weights

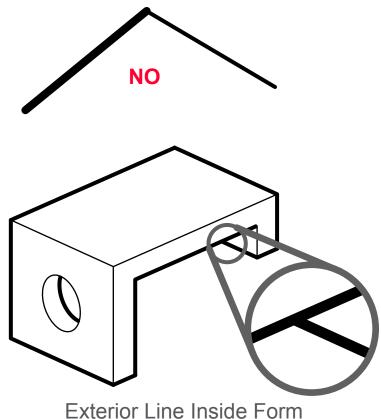